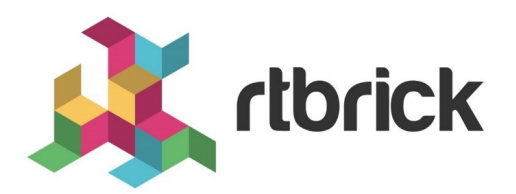

# **Securing the Management Plane**

**Version 20.8.1, 10 August 2020**

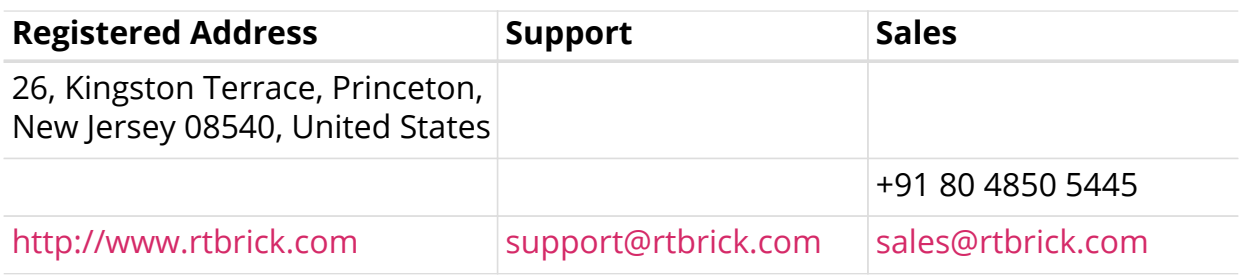

©Copyright 2020 RtBrick, Inc. All rights reserved. The information contained herein is subject to change without notice. The trademarks, logos and service marks ("Marks") displayed in this documentation are the property of RtBrick in the United States and other countries. Use of the Marks are subject to RtBrick's Term of Use Policy, available at <https://www.rtbrick.com/privacy>. Use of marks belonging to other parties is for informational purposes only.

# **Table of Contents**

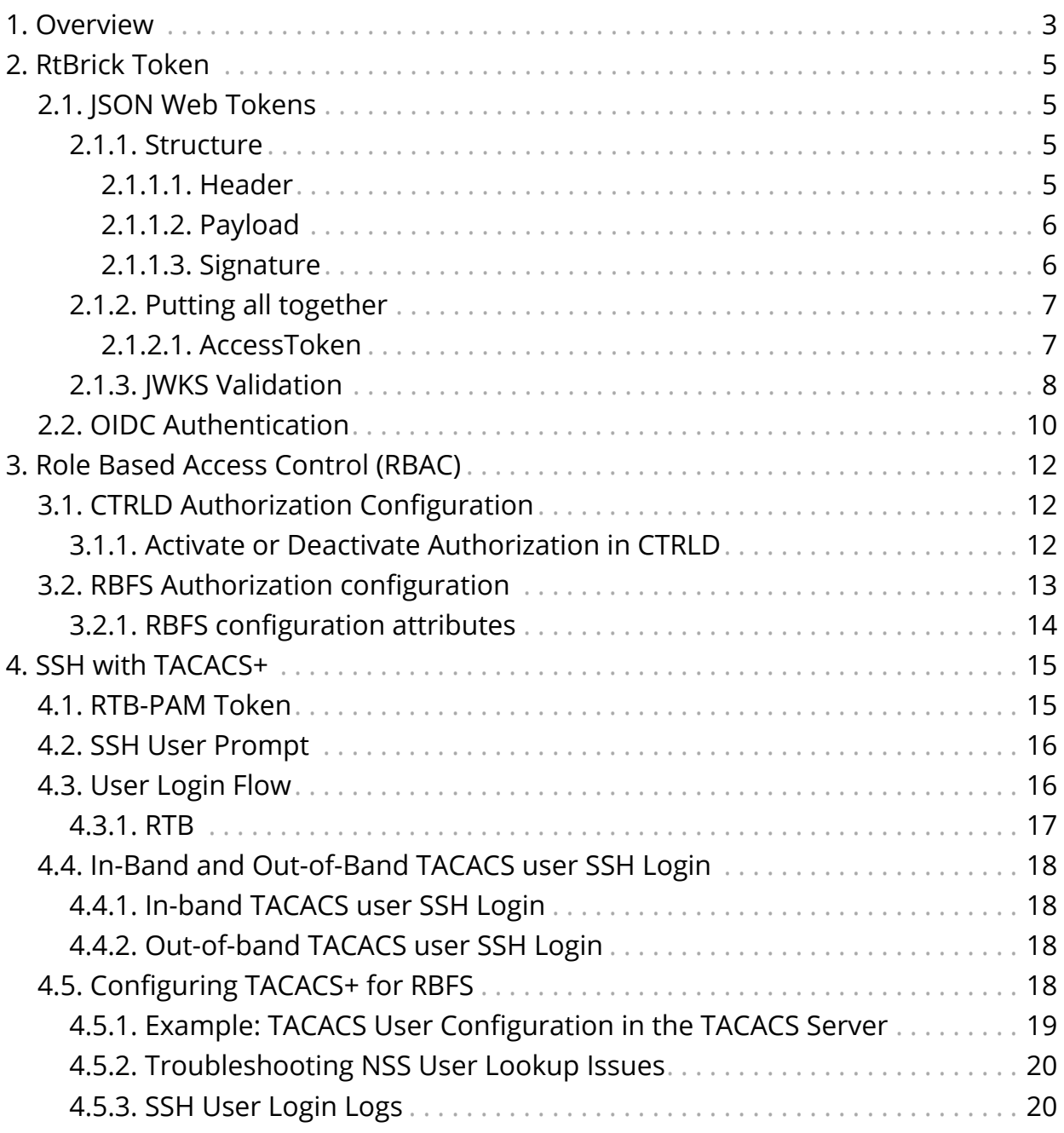

# <span id="page-3-0"></span>**1. Overview**

The Securing Management Plane feature provides the capability to restrict the access to the management plane only to authenticated and authorized subjects.

The authentication identifies a subject, and the authorization validates if the subject is allowed to execute the action.

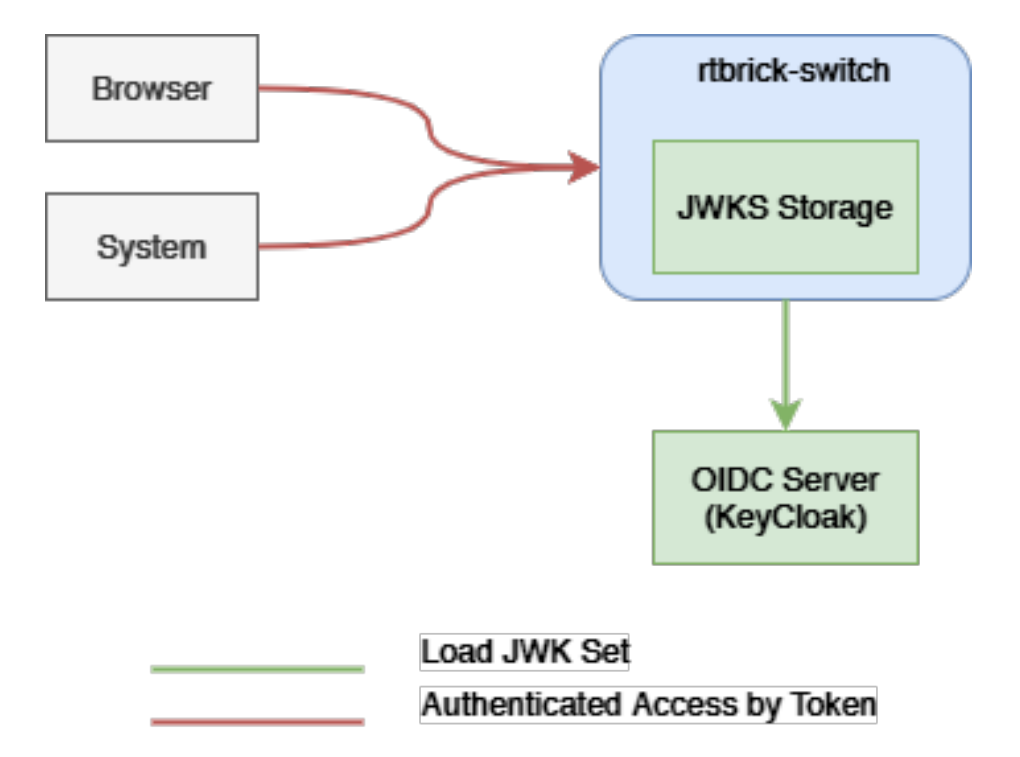

*Figure 1. External Dataflow*

The figure-1 shows the data flow when accessing an rtbrick-switch. Each call against the switch in more detail against the API Gateway Daemon (APIGWD) of the switch has to be authenticated with an access token. There is only one exception when accessing the CTLRD's UI; it is possible to be redirected to an OpenIDConnect Authenticator.

The APIGWD validates the access token against an JSON Web Key Set (JWKS) ([https://tools.ietf.org/html/rfc7517\)](https://tools.ietf.org/html/rfc7517). This key set can be loaded from a file locally on the system or auto discovered via the OpenIDConnect server.

A valid access token, in the sense of syntactically correct but also successfully validated signature by one of the JSON Web Key of the JWKS files, leads in an authenticated user. If the validation is unsuccessful, the call will be rejected.

The access token contains scopes which are used internally for the authorization checks. The authorization is a role based authorization where the scopes equal to the roles.

Internally the access token is converted to an RtBrick token, and all the communications inside the switch is authenticated via this RtBrick token.

The dataflow inside of the switch can be seen in Figure 2.

The scopes of the access token are copied to the RtBrick Token.

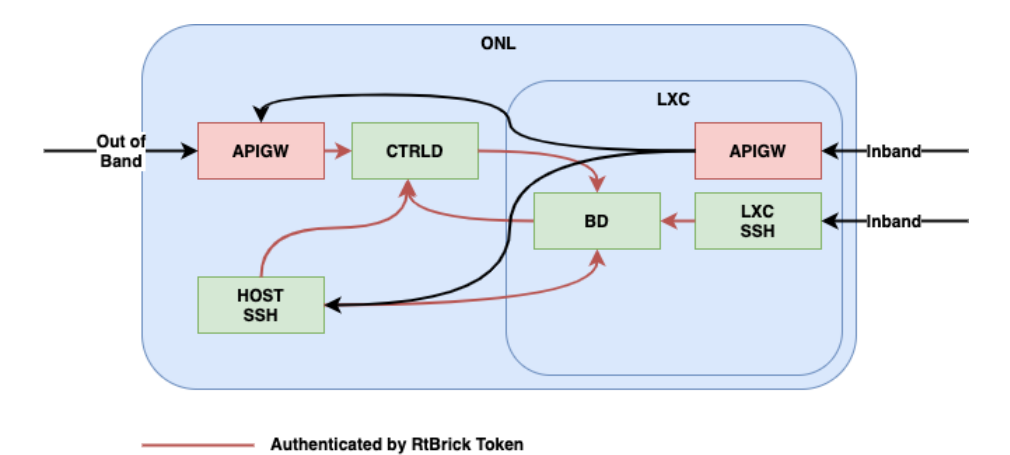

*Figure 2. Internal Dataflow*

# <span id="page-5-0"></span>**2. RtBrick Token**

# <span id="page-5-1"></span>**2.1. JSON Web Tokens**

JSON Web Token (JWT) is an open standard (RFC 7519) that defines a compact and self-contained way for securely transmitting information between parties as a JSON object. This information can be verified and trusted because it is digitally signed. JWTs can be signed using a secret (with the HMAC algorithm) or a public/private key pair using RSA or ECDSA.

For more information about JSON Web Token, see<https://jwt.io/introduction/>.

## <span id="page-5-2"></span>**2.1.1. Structure**

In its compact form, JSON Web Tokens consist of three parts separated by dots (.), which are:

- Header
- Payload
- Signature

Therefore, a JWT typically looks like the following.

xxxxx.yyyyy.zzzzz

### <span id="page-5-3"></span>**2.1.1.1. Header**

The header typically consists of two parts:

- The **type of the token**, which is JWT
- The signing algorithm that is being used, such as HMAC SHA256 or RSA

The suite of specifications on JWT provisions a few different options to identify particular cryptographic keys. The most straightforward mechanism is the "kid" claim. This claim can be added to the header of the token. It is intended to contain a string-based key identifier.

For example:

```
{
   "alg": "HS256",
   "typ": "JWT",
   "kid": "0815"
}
```
Then, this JSON is Base64Url encoded to form the first part of the JWT.

### <span id="page-6-0"></span>**2.1.1.2. Payload**

The second part of the token is the **payload**, which contains the claims. Claims are statements about an entity (typically, the user) and additional data.

There are three types of claims:

- registered
- public
- private

#### **Registered claims**

These are a set of predefined claims which are not mandatory but recommended, to provide a set of useful, interoperable claims. Some of them are: iss (issuer), exp (expiration time), sub (subject), aud (audience), and others.

#### **Public claims**

These can be defined at will by those using JWTs. But to avoid collisions they should be defined in the IANA JSON Web Token Registry or be defined as a URI that contains a collision resistant namespace.

#### **Private claims**

These are the custom claims created to share information between parties that agree on using them and are neither registered or public claims.

An example payload is as follows:

```
{
   "sub": "1234567890",
   "name": "John Doe",
   "admin": true,
   "iat": 1516239022,
  "exp": 1600000000,
   "scope": "user"
}
```
The payload is then Base64Url encoded to form the second part of the JSON Web Token.

#### <span id="page-6-1"></span>**2.1.1.3. Signature**

To create the signature part you have to take the encoded header, the encoded payload, a secret, the algorithm specified in the header, and sign that.

For example if you want to use the HMAC SHA256 algorithm, the signature will be created in the following way:

```
HMACSHA256(
  base64UrlEncode(header) + "." +
  base64UrlEncode(payload),
   secret)
```
The signature is used to verify the message wasn't changed along the way, and, in the case of tokens signed with a private key, it can also verify that the sender of the JWT is who it says it is.

### <span id="page-7-0"></span>**2.1.2. Putting all together**

The output is three Base64-URL strings separated by dots that can be easily passed in HTML and HTTP environments.

#### <span id="page-7-1"></span>**2.1.2.1. AccessToken**

The Access Token is a JSON Web Token. The token is typically sent in the Authorization header using the Bearer schema. The content of the header should look like the following:

Authorization: Bearer <token>

The API Gateway also supports sending the token as Cookie, but this is not described here, that is only used for the CTRLD web UI.

The token has to have the "kid" claim in the header. This kid is used to find the right JSON Web Key (JWK) from one of the JSON Web Key Sets (JWKS).

APIGWD is able to fetch the JWKS from three different places. It is also possible to specify all three places, and the keysets are searched in the provided order.

- local file specified by command line -access-token-jwks-file-name
- remote url specified by command line -access-token-jwks-url
- oicd auto discovery -oidc-issuer

The scope claim contains the roles the user has. For example:

```
{
  "sub": "1234567890",
  "name": "John Doe",
  "admin": true,
  "iat": 1516239022,
 "exp": 1600000000,
  "scope": "user operator"
}
```
This user has the roles user and operator.

## <span id="page-8-0"></span>**2.1.3. JWKS Validation**

The example below shows how to create a public/private key set file (for example with [https://mkjwk.org/\)](https://mkjwk.org/)

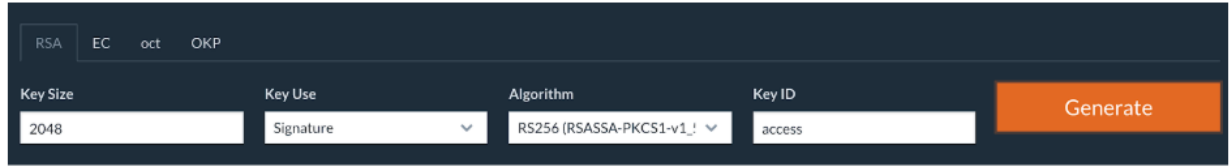

Example PubPrivJwks.json:

```
{
   "keys": [
     {
       "p": "-
3WNqU2aWKy8Q7mblRpw_aOknW47YvZKVNQzlWdijXW5E1hQ5c6sfjqo92pq5mNKJ_Xkl71xHyp-
WBfw-xJqZ9pUuG4jnUiKgzYHvkccDF5XIMrpA67VnBozmyLckQOKEXesRD2hacrjb-
T89dcIZQHBUK1RYXGRxHCM_hPeBok",
       "kty": "RSA",
       "q": "07STzbuUh6p_iN2wzTegIQdnXBLnzPObCKt-KLSjkLtrZMv2YxM2yhMs-
56SsLR7EICFRAB2vdCzlovXKShubU9NSKgVI38qpGV9hii8rqN5N3dEM4Gscp_TR36ex1NoSC6kHB
F2hsyPfgD7U-txguZr6w9MN6rK4bAcg0TWGM0",
       "d": "IWcC4aKuPVlVGZeBhb3mla1mOsOcJuLxjpkZAu-
QaQO7phWzeGLEfln3tojKtIK6e11FEz137ow75Je0_oMAzE-
eTAMyseUTHZhn4LhmIdOwnsp9OZrMbNmLFpaF_rGYb0630xg27GdR4gC_lZvMuy1uCP1sr8Iyl1uj
N7n_6ETMYbdXPLOtEAB4Dag6XFTjy1l8aVvBxpscm8gKg64fgBGRvGY6PiUfqY3gaq_vX9SOOHVPN
5WoShKA4fguxukRBiLLYNxDMDb3-h8pd1_fr2WayDzmcIXpxvVjRVZHt71C-
0Uhap6eRDMQocZXih8IdNV8zHUF_LeciE36fIb3oQ",
       "e": "AQAB",
       "use": "sig",
       "kid": "access",
       "qi": "3His_DaBkf_r7uDx9-
8BOhOQPhcudT95XC9WyS5MrYIBtgqQi6IscHIqvtXFpjmPRey-
chO7p9msOAB_T8j_mg1l6UWOx6j4h_fyHEbOwRqfNemKng2Hs0uCrwpjgGf2eXzaBY8T9HlbFlTJA
AARGh_PePBi-F-IfAxGayj4hiM",
       "dp": "NJuYYpZAt1KUJJsdSKl6gCYPV3xrYj3iuTKYBCbYAH5jlP-
CFUIS5mnBVdnmuYKGTivsgi55DysluapwmSZ2KnoMBXXNb6dwixjvr8hSvuex1MN-
0m1udTUqHMfDW3dhGFxwJuq57VcsFAnVPl2ZfQBMAGPyRa-r7mwZo0Jmzfk",
       "alg": "RS256",
       "dq": "XL-
4IWIU6Hrh9OxrEP1VwiKkPcpqk3gGa_31_49kOXxiyH4zK6S3VECibHpEefYYFFq6B9jMLMzKYSJS
2U1FU85yZWp-GFcWL3_nRmeCgmBMMuilkIs3KeCrh58JoPoBrd4BN-rOqq_kDagQc-
uqh1a74PeKxLimucmWNExsH-E",
       "n": "z_NDmLu8M3KGvxvfJt8CAhdLdsqkskfY7vf9X9pW1LE_r31_HU85-
l6NNHeUWYbSNe6lt9YODnL8-
vTT6oCgre96byvpdYZ7Ki5KGe4fU96x0_ZF5LceUQc4l5dx6aptNi9mWgcZ9nkc2Xh83ASg9otG2Y
oYsAnI1cO0TjzV9cMI7u7VON6SON9wbWFY01--ixMqxRAZuEJjbg4QAdL7DndRQXvmq1m7lv-
nnPPQ0a7ZTg7NZDEn5lMmadUlTVl5uvSNsACtC49R5kEkNCc1Hc-
3gootU5VyVPBx6IFHtNC2BiGasQAUpsDXZl7YtvBZwzYZwznUlluPiKLDk-4TtQ"
     }
   ]
}
```
The APIGWD only needs to know the Public part:

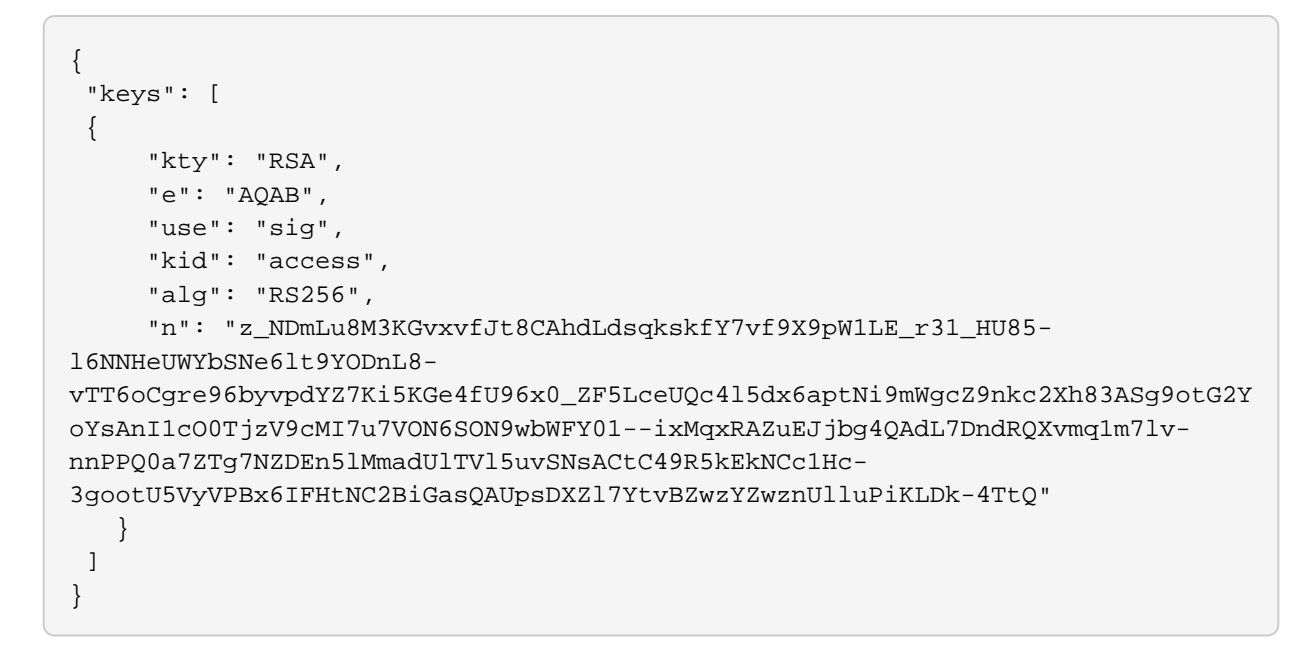

Now to create a token you can use [https://keytool.online/,](https://keytool.online/) and paste the PubPrivJwks.json into the RSA Key Field and provide as Payload.

For example:

```
{
   "sub": "1234567890",
  "scope": "user operator",
   "name": "John Doe",
  "admin": true,
 "exp": 1600000000,
   "iat": 1516239022
}
```
This results in the following token:

```
eyJraWQiOiJhY2Nlc3MiLCJ0eXAiOiJKV1QiLCJhbGciOiJSUzI1NiJ9.eyJzdWIiOiIxMjM0NTY3
ODkwIiwic2NvcGUiOiJ1c2VyIG9wZXJhdG9yIiwibmFtZSI6IkpvaG4gRG9lIiwiYWRtaW4iOnRyd
WUsImV4cCI6MTYwMDAwMDAwMCwiaWF0IjoxNTE2MjM5MDIyfQ.mP0mXR96-
9gYIzh6_2saUQckKDwpC7jDFpo2m0g9YAj4DkSf4xDoxBqMRwFkntLC6NV0sxyUNzC-
nv5yBretJAbbX_hCMS5Jk392piCVMt9ucbwnCKs6xaJDJmMHI1qxyf7lCgd9nIlawme4_nQnMJ4N9
RdVeIuyv1siuNUOo9RdSE4cX2JIzlrjgoZmtcU-
nq_I7S2QTkdro2e1wPZKktTMAoG6VjGb7ieIQ5XyLKNQt9PWSZ2sHkd85MxXMRUWUcrEagW6JrV3u
ixeT3QTZ3g9Y6Qb4XDPH3EXUoAHJ0V26rpqXDsB_nmNvI5CVvCUcaZLPYoSEzBUPa9NaFIBcg
```
The apigwd can decode that token and validates the token with the corresponding key in the specified JKWS file.

## <span id="page-10-0"></span>**2.2. OIDC Authentication**

If you use OpenID Connect for Authentication, that the Token is generated by the

OIDC Connect server.

It is important to understand how the validation of the tokens works. Either the JWKS file which corresponds to the OIDC server is located locally on the system, or the remote url is specified, or the OpenID Connect Server (issuer) is specified.

The first two configuration possibilities we already discussed. If the oicd connect server is specified the server provides an endpoint where the clients can download the public keys.

As an example for this configuration of an oidc-issuer:

```
apigwd -client-secret aedbf45b-7e4d-4d75-8877-260afb343f9d
             -client-id rtbrick-switch
             -oidc-issuer http://10.10.0.130:8081/auth/realms/rtbrick-switch
```
Specific information about the issuer can be found at [http://10.10.0.130:8081/](http://10.10.0.130:8081/auth/realms/rtbrick-switch/.well-known/openid-configuration) [auth/realms/rtbrick-switch/.well-known/openid-configuration.](http://10.10.0.130:8081/auth/realms/rtbrick-switch/.well-known/openid-configuration)

If you also specify the client secret and the client id, this allows the APIGWD to redirect to the login page of the OIDC server. This is needed for browser-based applications like CTRLD UI.

# <span id="page-12-0"></span>**3. Role Based Access Control (RBAC)**

Role Based Access Control (RBAC) is an approach to restrict the system access to authorized users. The authorization model is role-based. There will be three items in a role-based modeel: sub, obj, and act.

- **sub**: the user (role) that wants to access a resource.
- **obj**: the resource that is going to be accessed
- **act**: the operation that the user performs on the resource

The RBAC Data Model is implemented in RBFS, and it allows you to define Permission or User Roles to various type of resources.

The model contains:

- **Resource Type**: The type of resource we are talking about (for example, BDS Table, BDS Object, REST)
- **Resource**: The identifier of the Resource (for example, Table Name, Rest endpoints). Regular expressions are allowed.
- **Permissions**: Indicates the action that a user is allowed to perform on the resource. The Permissions are CRUD (Create, Read Update, Delete). The permission gets a semantic with respect to the resource type.
- **Role**: The role of a user who tries to access a resource.

## <span id="page-12-1"></span>**3.1. CTRLD Authorization Configuration**

## <span id="page-12-2"></span>**3.1.1. Activate or Deactivate Authorization in CTRLD**

"auth\_disabled": true

It is possible to specify the permissions in CTRLD exactly in the way specified above.

Where sub is the role a user needs to have, obj species the url endpoint the user wants to reach, and act is the HTTP Method the user wants to call on the endpoint.

For example:

```
{
  "permissions": [
    {"sub": "system", "obj": "/*", "act": ".*" },
    {"sub": "reader", "obj": "/*", "act": "GET"},
    {"sub": ".*", "obj":
"/api/v1/rbfs/elements/{element_name}/services/{service_name}/proxy/*",
"act": ".*"}
 ]
}
```
This means: \* The user with the role system is allowed to access all rest endpoints, and act on them with all HTTP methods. \* The user with the role reader is allowed to access all rest endpoints, but can only call the HTTP GET method. \* All authenticated users are allowed to access the proxy endpoint with all HTTP methods.

To configure that policy CTRLD offers 2 endpoints:

- PUT /api/v1/ctrld/authorization/permissions
- GET /api/v1/ctrld/authorization/permissions

Please refer to API Documentation for more information.

## <span id="page-13-0"></span>**3.2. RBFS Authorization configuration**

```
{
  "objects": [
    { "attribute": { "role": "operator", "permission": "create|read|delete",
"resource_regex": "global.*", "resource_type": "object" } },
    { "attribute": { "role": "operator", "permission": "create|read|delete",
"resource_regex": "global.*", "resource_type": "table" } }
 ],
 "table": { "table_name": "secure.global.authorization.config", "table_type":
"authorization config table" }
}
{
  "objects": [
   { "attribute": { "role": "user", "permission": "-|read|-",
"resource_regex": "global.*", "resource_type": "table" } },
    { "attribute": { "role": "user", "permission": "-|read|-",
"resource_regex": "global.*", "resource_type": "object" } }
 ],
  "table": { "table_name": "secure.global.authorization.config", "table_type":
"authorization_config_table" }
}
```
## <span id="page-14-0"></span>**3.2.1. RBFS configuration attributes**

- **role** : Represents role in the system
- **resource\_type** : Represents resources in the RBFS (table|object).
- **resource\_regex** : Regex for the resources to be accessed.
- **permission** : Bitmap representing permissions to create, read and delete. create|read|delete

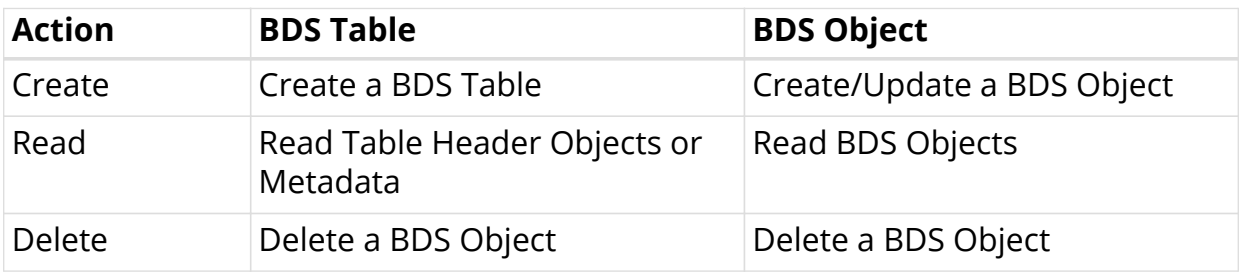

# <span id="page-15-0"></span>**4. SSH with TACACS+**

RBFS provides a custom pluggable authentication module that gets invoked by the stock sshd on login. The necessary configurations are pre-installed on RBFS.

RtBrick-PAM, referred to as RTB-PAM helps in landing the TACACS authentication on the appropriate user in the Ubuntu container and helps in providing necessary details for the secure management plane feature.

Once the PAM client requests TACACS for the authentication, with successful authentication TACACS responds with a few RtBrick specific details.

```
{
     # RBFS role
     rtb-role : operator"
     rtb_cli_deny_commands: "clear bgp peer"
     rtb_cli_allow_commands: "show optics"
     priv_lvl : some_level
}
```
On successful authentication, the RTB-PAM module creates a token (JWT) for the logged-in ssh user.

# <span id="page-15-1"></span>**4.1. RTB-PAM Token**

Token created by the RTB-PAM module contains the same claims that are defined under the RtBrick Token section, and this token is signed with the secret\_jwks.json key. The rtb-role is converted to the scope role of the RtBrick Token, the deny/allow commands are converted into the claims rtb cli deny cmds and rtb\_cli\_allow\_cmds. Once the token is created, it is transferred to the environment variable.

```
setenv RTB_TOKEN = {
  "sub": "83692",
  "iat": 1516239022,
  "exp": 1517239022,
   "name": "Admin User",
  "preferred_username", "user1",
  "scope": "operator tacacs_priv_lvl_8"
  "rtb_cli_deny_cmds": "^clear bgp peer"
   "rtb_cli_allow_cmds": "show optics"
}
```
After the RTB-PAM token is created, the CLI prompt appears. If a token is not created for the logged-in user, then the user cannot perform communication with the BD.

# <span id="page-16-0"></span>**4.2. SSH User Prompt**

After you successfully log into RBFS via SSH, you can see the rtb-token using the shell environment. For example, an SSH prompt may look like the example below.

```
rtbng@b908f71f63b7:~$ env
SSH_CONNECTION=172.18.0.1 33136 172.18.0.3 22
LESSCLOSE=/usr/bin/lesspipe %s %s
LANG=C.UTF-8
USER=rtbng
PWD=/home/tacacs12
HOME=/home/tacacs12
SSH_CLIENT=172.18.0.1 33136 22
SUDO_USER=rtbng
PRIV_LVL=1
SSH_TTY=/dev/pts/1
SUDO_PROMPT=[sudo] password for rtbng:
MAIL=/var/mail/rtbng
TERM=xterm-256color
SHELL=/bin/bash
SHLVL=1
LOGNAME=rtbng
PATH=/usr/local/sbin:/usr/local/bin:/usr/sbin:/usr/bin:/sbin:/bin:/usr/games:
/usr/local/games
LESSOPEN=| /usr/bin/lesspipe %s
_=/usr/bin/env
RTB_TOKEN=eyJhbGciOiJIUzI1NiIsImtpZCI6InJ0YnJpY2siLCJ0eXAiOiJKV1QifQ.eyJleHAi
OjE0NTE2MDczMDAsImlhdCI6MTQ1MTYwNjQwMCwiaXNzIjoicnRicmljay1hcGktZ3ciLCJuYW1lI
joiQmhpc2htYSBBY2hhcnlhIiwicHJlZmVycmVkX3VzZXJuYW1lIjoiYmhpc2htYSIsInNjb3BlIj
oic3lzdGVtIiwic3ViIjoiOTllOGI0YTEtM2E2Yi00YzI5LWJlZGItN2U3N2NjOTFjZTZiIn0.NOO
AcafmHfgx-QFwiC-_VGokbvUwrTOjhfpD9px3hMY
```
# <span id="page-16-1"></span>**4.3. User Login Flow**

The figure below shows the user login flow.

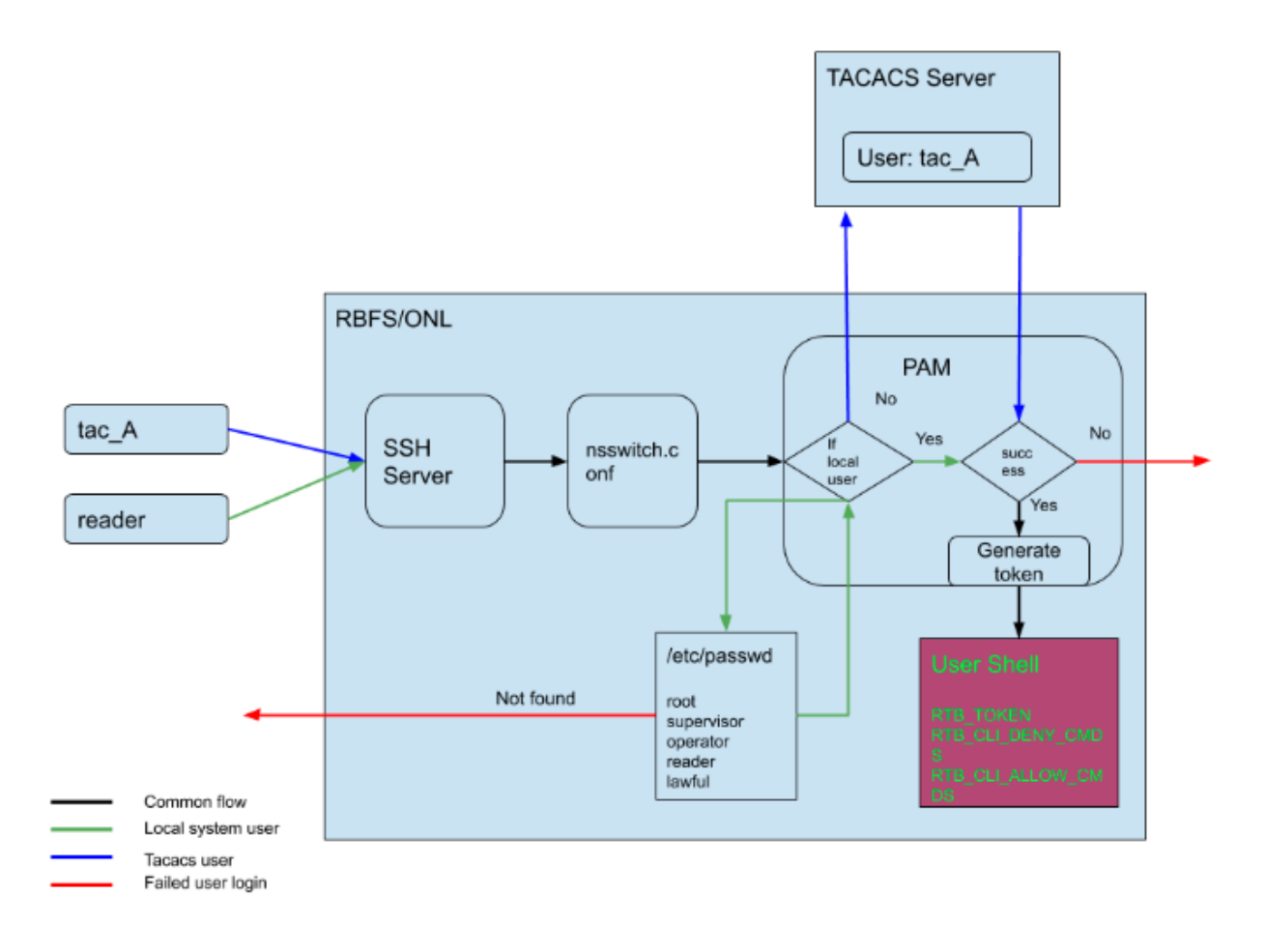

#### **Linux pre-configured users and groups**

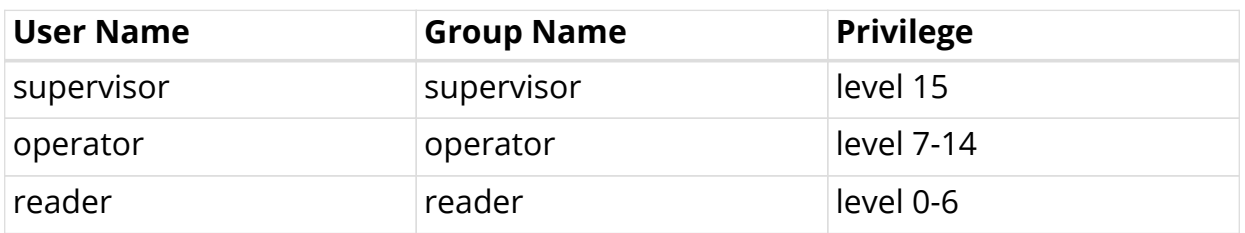

### <span id="page-17-0"></span>**4.3.1. RTB**

**rtb** is the REST based CLI utility in the RBFS. Currently the rtb utility is enhance to read the token from the RTB TOKEN environment variable, and use this token in its authorization header of the REST query to the BD.

The RTB CLI DENY CMDS and RTB CLI ALLOW CMDS regular expression strings are passed to the back-end with every rtb command, and the back-end evaluates them against the commands that are to be executed and against the completion.

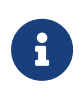

Currently the validation for the allow and deny commands is available only for "rtb <bd> <cmd>" command, and not for the commands executed in the application telnet.

## <span id="page-18-0"></span>**4.4. In-Band and Out-of-Band TACACS user SSH Login**

## <span id="page-18-1"></span>**4.4.1. In-band TACACS user SSH Login**

A TACACS user can login using SSH to rbrick container through inband management. RBFS should be configured with inband-management TACACS server for TACACS user login.

## <span id="page-18-2"></span>**4.4.2. Out-of-band TACACS user SSH Login**

TACACS user can login via SSH to ONL though out-of-band management. RBFS should be configured with out-of-band management TACACS server for TACACS user login.

# <span id="page-18-3"></span>**4.5. Configuring TACACS+ for RBFS**

To configure TACACS+ server for RBFS, enter the the following commands.

#### **Syntax**

**rtb confd set system authorization tacacs server-ip** <IP address> **type** <management type> **secret** <secret key>

**rtb confd set system authorization tacacs server-ip** <IP address> **type** <management type> **server-port** <server port number>

#### **Command Arguments**

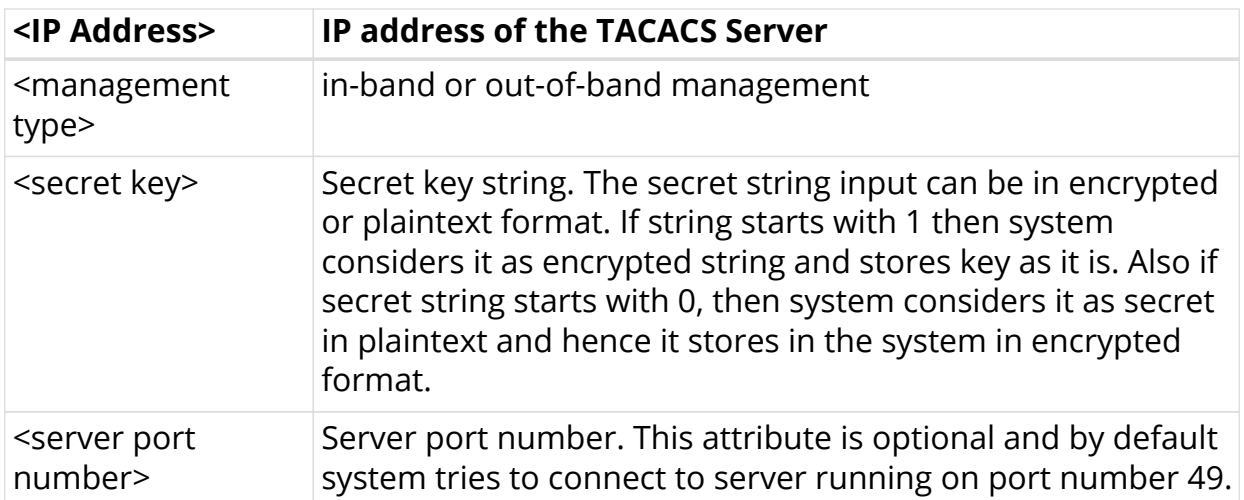

#### **Example**

```
ubuntu@rtb:~$ rtb confd set system authorization tacacs server-ip 10.0.0.1
type inband secret 0abcd
ubuntu@rtb:~$ rtb confd set system authorization tacacs server-ip 10.0.0.1
type inband server-port 1234
```
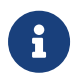

A TACACS user is not allowed to login without TACACS server configuration.

The example below shows the running configuration after you configure TACACS.

```
{
   "running-configuration": {
     "system authorization": [
     {
         "tacacs:10.0.0.1 inband": {
         "secret": "1e439bba256caf1d623bb1094bbec0003",
         "server-port": 1234
 }
     }
\sim \sim 1
   }
}
```
### <span id="page-19-0"></span>**4.5.1. Example: TACACS User Configuration in the TACACS Server**

The example below shows the server configurations for rtb-allow-cmds and rtbdeny-cmds.

```
accounting file = /var/log/tac_plus.acct
key = tacacskey
user = user \{ login = cleartext "user"
     member = Network_User
}
group = Network_Operator {
  default service = permit
   service = exec {
        priv-lvl = 10
        rtb-deny-cmds = *<cmd-regex>
         rtb-allow-cmds = *<cmd-regex>
   }
}
```
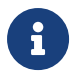

 $\mathbf{p}$  | priv-lvl is a mandatory attribute in the TACACS user configuration.

Multiple cmd-regexes can be configured with each regexes separated by semicolon (;).

Example:

```
rtb-deny-cmds = <cmd-regex-1>;cmd<regex-2>
```
### <span id="page-20-0"></span>**4.5.2. Troubleshooting NSS User Lookup Issues**

To look up the TACACS username with all NSS methods, enter the following command:

```
ubuntu@rtbrick:~$ sudo getent passwd <tac_user>
```
To look up the local user within the local user database, enter the following command:

ubuntu@rtbrick:~\$ sudo getent -s compat passwd <local\_user>

To look up the TACACS user within the TACACS+ server database, enter the following command:

```
ubuntu@batman:~/development$ sudo getent -s tacplus passwd <tacuser>
```
If TACACS does not appear to be working correctly, You can enable debug logging by adding the debug=1 parameter to one or more of these files:

```
/etc/tacplus_servers
/etc/tacplus_nss.con
```
## <span id="page-20-1"></span>**4.5.3. SSH User Login Logs**

The transaction logs of users (in the PAM module) are available in the following log file.

/var/log/auth.log